# Mechatronic Engineering

Object Oriented Programing and Software Engineering Laboratory instruction 13 Git - distributed version control system - Part 2

AGH Kraków, 2020

Materials created for educational purposes.

Dedicated for students attending Software Engineering course.

Author would apreaciate any feedback regarding errors of any kind found in the instruction script.

Please report those to the following email address: danielt@agh.edu.pl

## Contents

| 1 | GitLab |                                         |  |  |  |  |  |  |
|---|--------|-----------------------------------------|--|--|--|--|--|--|
|   | 1.1    | Account                                 |  |  |  |  |  |  |
|   | 1.2    | Starting a project                      |  |  |  |  |  |  |
|   | 1.3    | Pushing repository to the GitLab remote |  |  |  |  |  |  |
|   | 1.4    | Adding members                          |  |  |  |  |  |  |

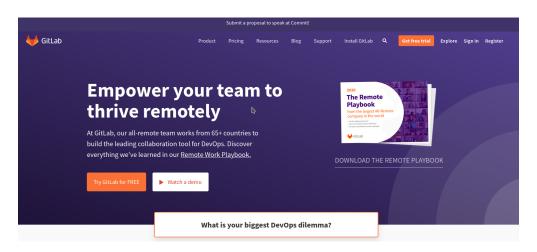

Figure 1: Main screen of GitLab website

### 1 GitLab

Until now, the git system has been used on @mops AGH servers. In order to facilitate group work, this manual will present the GitLab service and how to use it in class.

https://gitlab.com/

#### 1.1 Account

To get started, create a user account on the website. To do this, click the Register button in the upper right corner of the main page (Fig. 1). This will take you to the registration page (Fig. 2). Please fill the required fields (for the purpose of the course, please use the address in the domain **student.agh.edu.pl**) and press the green register button. You must also confirm your willingness to register by clicking the link that will come to the email address provided and you can start working on the GitlLab website. You just need to sign in to your account.

| Speed up your DevOps                                                                                                    | Regist                         | er for GitLab                   |
|----------------------------------------------------------------------------------------------------|--------------------------------|---------------------------------|
| with GitLab                                                                                                    | First name                     | Last name                       |
| GitLab is a single application for the entire software development<br>lifecycle. From project planning and source code management to<br>CI/CD, monitoring, and security. | Username                       |                                 |
|                                                                                                    | Email                          |                                 |
|                                                                                                    | Password                       |                                 |
|                                                                                                    | Minimum length is              | 8 characters                    |
|                                                                                                    | I accept the Term              | s of Service and Privacy Policy |
|                                                                                                    | I'd like to receive<br>GitLab. | updates via email about         |
|                                                                                                    | Nie jestem                     | robotem                         |
|                                                                                                    |                                | Register                        |

Figure 2: Main screen of GitLab website

#### 1.2 Starting a project

After successfully logging into the GitLab website, the project preview should be displayed (Fig. 3). If you didn't get there automatically, you can go to it by clicking **Projects** in the upper left corner of the screen and select the **Your projects** option from the drop-down menu. To create a new project, press the green button **New project**.

| iitLab     | Projects ~  | Groups ~      | More ~                                                                                             | <b>•</b> ~ | Search or jump to |                  | ۹ (      | D   | n | R | 0 × | ۲ |
|------------|-------------|---------------|----------------------------------------------------------------------------------------------------|------------|-------------------|------------------|----------|-----|---|---|-----|---|
| ase ensure | e your acco | unt's recover | y settings are up to date.                                                                         |            |                   |                  |          |     |   |   |     |   |
|            |             |               | Free Trial of GitLab.com Gold<br>Try all GitLab has to offer for 30 days. No credit card required. |            |                   | Start your trial | ×        |     |   |   |     |   |
|            |             | Projec        | ts                                                                                                 |            |                   | New              | v projec | ct  |   |   | h.  |   |
|            |             | Your proj     | ects 1 Starred projects 0 Explore projects                                                         | Filter     | oy name           | Last updated     |          | ~   |   |   |     |   |
|            |             | All Perso     | nal                                                                                                |            |                   |                  |          |     |   |   |     |   |
|            |             |               | course / lab4-git Q Maintainer<br>po for AGH students attending Software Engineering course        | ko ⊻o      | ľho D∙o           | Updated 11 m     | onths a  | ago |   |   |     |   |

Figure 3: Main screen of GitLab website

The page for creating new projects (Fig. 4) is very intuitive. Enter the name you want to give the repository in the **Project name** field. **Project URL** and **Project slug** fields are generated automatically and do not require editing. Optionally, you can add a description to the project you are creating.

An important setting option regarding the visibility of our repository is un-

| GitLab      | Projects 🗸    | Groups 🗸 More 🗸                                                                                                    |                                                             |                                                      | 😫 🖌 🦳 Search or jump                  | to ۹ D                            | ່ມ 🖻 🙆 |
|-------------|---------------|----------------------------------------------------------------------------------------------------|-------------------------------------------------------------|------------------------------------------------------|---------------------------------------|-----------------------------------|--------|
| Please ensu | re your acco  | unt's recovery settings are up to date.                                                                                                    |                                                             |                                                      |                                       |                                   |        |
|             |               | New project                                                                                                    | Blank project                                               | Create from template                                 | Import project                        | CI/CD for external repo           |        |
|             |               | A project is where you house your files<br>(repository), plan your work (issues), and<br>publish your documentation (wiki), among                    | Project name                                                | _                                                    |                                       |                                   |        |
|             | other things. | Your project name                                                                                                    |                                                             |                                                      |                                       |                                   |        |
|             |               | All features are enabled for blank projects,<br>from templates, or when importing, but you<br>can disable them afterward in the project<br>settings. | Project URL                                                 |                                                      | Project slug                          |                                   |        |
|             |               |                                                                                                    | https://gitlab.com/se_imir/                                 |                                                      | your-project-name                     |                                   |        |
|             |               |                                                                                                    | Want to house several depend                                |                                                      |                                       |                                   |        |
|             |               | To only use CI/CD features for an external<br>repository, choose CI/CD for external                                                                  | Project description (optional                               | )                                                    |                                       |                                   |        |
|             |               | repo.<br>Information about additional Pages<br>templates and how to install them can be<br>found in our Pages getting started guide.                 | Description format                                          |                                                      |                                       |                                   |        |
|             |               |                                                                                                    |                                                             |                                                      |                                       | 1.                                |        |
|             |               | Tip: You can also create a project from the<br>command line. Show command                                                                            | Visibility Level 😡                                          |                                                      |                                       |                                   |        |
|             |               |                                                                                                    | Private<br>Project access must be<br>group.                 | granted explicitly to each user. If thi              | s project is part of a group, access  | will be granted to members of the |        |
|             |               |                                                                                                    | Public     The project can be acce                          | essed without any authentication.                    |                                       |                                   |        |
|             |               |                                                                                                    | Initialize repository with a<br>Allows you to immediately o | a README<br>clone this project's repository. Skip th | iis if you plan to push up an existin | ig repository.                    |        |
|             |               |                                                                                                    | Create project                                              |                                                      |                                       | Cancel                            |        |

Figure 4: Main screen of GitLab website

der section **Visibility Level**. It determines the privacy of the repository. **Private** - sets a private level, authorization will be required for gitlab account data to make changes.

Public - sets a public level, such a repository does not require authorization.

To create a repository, one needs to press the green **Create project** button

#### 1.3 Pushing repository to the GitLab remote

Having created a project on gitlab, all you have to do is upload the local repository files. To do this, you can use the commands given in manual 4. The necessary commands are also displayed on the page that appears after creating a new project. As a reminder, I also provide them below:

```
git remote -v //used to check if any remote macros are implemented
git remote rename origin old-origin // renames remote macros
storen under 'origin' name
git remote add origin https://gitlab.com/project_addres //adding
macro for repo address under 'origin' name
git push -u origin // pushing repo to 'origin' address
```

Figure 5 presents the project overview after a repo has been pushed into it.

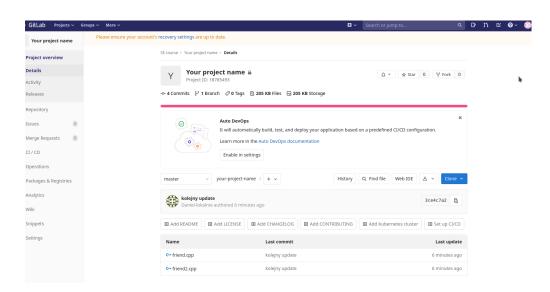

Figure 5: Main screen of GitLab website

#### 1.4 Adding members

To provide access to a private project to other GitLab users, add them as project members. To do this, select the **Setting** option from the menu on the left of the screen and click **Members** from the context menu (Fig. 6).

| GitLab Projects ~     | Groups 🗸 More 🗸            |                                                                   |                                                                         | <b>8</b> ~         | Search or jump to         | (              | ۹. D     | n n |  |
|-----------------------|----------------------------|-------------------------------------------------------------------|-------------------------------------------------------------------------|--------------------|---------------------------|----------------|----------|-----|--|
| Your project name     | Please ensure your accourt | nt's recovery settings are up to date.                            |                                                                         |                    |                           |                |          |     |  |
| Project overview      |                            | SE course > Your project name > Det                               | ails                                                                    |                    |                           |                |          |     |  |
| Details               |                            | V Your project n                                                  |                                                                         |                    | û ∽ 🕁 Star                | 0 Y Fork       | )        |     |  |
| Activity              |                            | Project ID: 18785493                                              | Project ID: 18785493                                                    |                    |                           |                |          |     |  |
| Releases              |                            | -0- 4 Commits 🖓 1 Branch 🧷                                        | 0 Tags 🗈 205 KB Files 🗔 205                                             | KB Storage         |                           |                |          |     |  |
| Repository            |                            |                                                                   |                                                                         |                    |                           |                |          |     |  |
| Issues                |                            |                                                                   | DevOps                                                                  |                    |                           |                | ĸ        |     |  |
| Merge Requests        |                            |                                                                   | l automatically build, test, and dep<br>n more in the Auto DevOps docum |                    | a predefined CI/CD config | juration.      |          |     |  |
| CI / CD               | General .                  | Learn more in the Auto DevOps documentation<br>Enable in settings |                                                                         |                    |                           |                |          |     |  |
| Operations            | Integrations Members       |                                                                   | bie in second                                                           |                    |                           |                |          |     |  |
| Packages & Registries | Webhooks                   | master v your-p                                                   | roject-name / + ~                                                       | History            | Find file Web IDE         | 초 👻 Clone      | <b>.</b> |     |  |
| 5                     | Repository                 |                                                                   |                                                                         |                    |                           |                |          |     |  |
| Analytics             | CI / CD                    | kolejny update<br>Daniel-lokalnie authore                         | d 9 minutes ago                                                         |                    |                           | 3ce4c7a2 🛱     |          |     |  |
| Wiki                  | Operations                 |                                                                   | ~                                                                       |                    |                           |                |          |     |  |
| Snippets              | Pages                      | Add README Add LIC                                                | ENSE 🕑 Add CHANGELOG                                                    | ■ Add CONTRIBUTING | Add Kubernetes cluster    | B Set up CI/CE |          |     |  |
| Settings              | Audit Events               | Name                                                              | Last commit                                                             |                    |                           | Last updat     | e        |     |  |
|                       |                            | C++ friend.cpp                                                    | kolejny update                                                          |                    |                           | 9 minutes ag   | 0        |     |  |
|                       |                            | C++ friend2.cpp                                                   | kolejny update                                                          |                    |                           | 9 minutes ag   | 0        |     |  |

Figure 6: Main screen of GitLab website

On the Project members page that opens (Fig. 8) we can add participants of our project. This can be done by entering the email address or GitLab username in the **GitLab member or Email address** field. The **Choose a role permission** field is used to grant appropriate permissions to the invited user. The **Access expiration date** field allows you to set a time limit for the entered permissions. After setting all options to finalize the user adding process, press the green **Invite** button.

A list of all project members is displayed at the bottom of the page (Fig. 7).

| GitLab Projects ~     | Groups ~ More ~                                                                  | 🛢 🗸 Search or jump to Q D 11 🗹                         | @~ 🌖 |
|-----------------------|----------------------------------------------------------------------------------|--------------------------------------------------------|------|
| Your project name     | Please ensure your account's recovery settings are up to date.                   |                                                        |      |
| Project overview      | SE course > Your project name > Members                                          |                                                        |      |
| Repository            | Project members                                                                  |                                                        |      |
| Issues 0              | You can invite a new member to <b>Your project name</b> or invite another group. |                                                        |      |
| Merge Requests 0      | Invite member                                                                    | Invite group                                           |      |
| CI / CD               | GitLab member or Email address                                                   | -                                                      | Ξ.   |
| Operations            | Search for members to update or invite                                           |                                                        |      |
| Packages & Registries | Choose a role permission                                                         |                                                        |      |
| Analytics             | Maintainer                                                                       |                                                        | ~    |
| Wiki                  | Read more about role permissions Access expiration date                          |                                                        |      |
| Snippets              | Expiration date                                                                  |                                                        |      |
| Settings              | Invite Import                                                                    |                                                        |      |
| General               | anne annox                                                                       |                                                        |      |
| Members               | Existing members and groups                                                      |                                                        |      |
| Integrations          | Members of Your project name 1                                                   | Find existing members by nam Q Sort by Name, ascending | ~    |
| Webhooks              | SE course @se_imir Its you                                                       | Maintain                                               | er.  |
| Repository            | Given access 15 minutes ago                                                      | (Weatin Carry                                          | 9    |
| CI / CD               |                                                                                  |                                                        |      |

Figure 7: Main screen of GitLab website

| GitLab Projects ~ Grou | ps v More v                                                                      | Search or jump to                 | ୍ ଦ ମ ଅ ଅ 🖉 v 🍕              |
|------------------------|----------------------------------------------------------------------------------|-----------------------------------|------------------------------|
| Your project name      | O Users were successfully added.                                                 |                                   | ×                            |
| Project overview       | Project members                                                                  |                                   |                              |
| Repository             | You can invite a new member to <b>Your project name</b> or invite another group. |                                   |                              |
| Issues 0               | Invite member                                                                    | Invite group                      |                              |
| Merge Requests 0       | GitLab member or Email address                                                   |                                   |                              |
| CI / CD                | Search for members to update or invite                                           |                                   |                              |
| Operations             | Choose a role permission                                                         |                                   |                              |
| Packages & Registries  | Guest                                                                            |                                   | ~                            |
| Analytics              | Read more about role permissions Access expiration date                          |                                   |                              |
| Wiki                   | Expiration date                                                                  |                                   |                              |
| Snippets               | Invite Import                                                                    |                                   | 1                            |
| Settings               |                                                                                  |                                   |                              |
| General                | Existing members and groups                                                      |                                   |                              |
| Members                | Members of Your project name 2                                                   | Find existing members by nam Q So | rt by Name, ascending $\vee$ |
| Integrations           | Given access just now                                                            | Maintainer v Expirati             | on date                      |
| Webhooks               |                                                                                  |                                   |                              |
| Repository             | SE course @se_imir It's you<br>Given access 16 minutes ago                       |                                   | Maintainer                   |
| CI / CD                |                                                                                  |                                   |                              |
|                        |                                                                                  |                                   |                              |

Figure 8: Main screen of GitLab website

### Task

Based on the informations provided in this manual, please create a project on GitLab and push your repository from @mops server.

Add your laboratory supervisor as a member of the project (can be added by agh email address).

Also please update all your previously created tasks and examples into your original repository before pushing it to GitLab.